## **ojaltest ISOBUS**

# ITC SOBUS TASK

Novità Jaltest ITC 24.1

jaltest.com

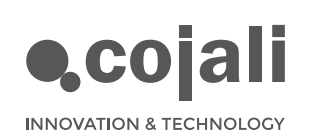

O >

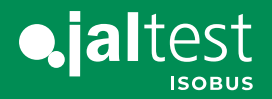

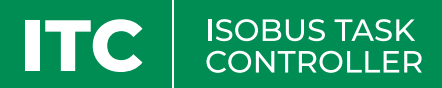

### NOVITÀ DEL SOFTWARE

La nuova versione del software Jaltest ITC 24.1 offre migliorie e novità nello schermo wireless che permettono di azionare macchine agricole dotate di un'unità di controllo ISOBUS direttamente dalla cabina della macchina agricola o dall'esterno.

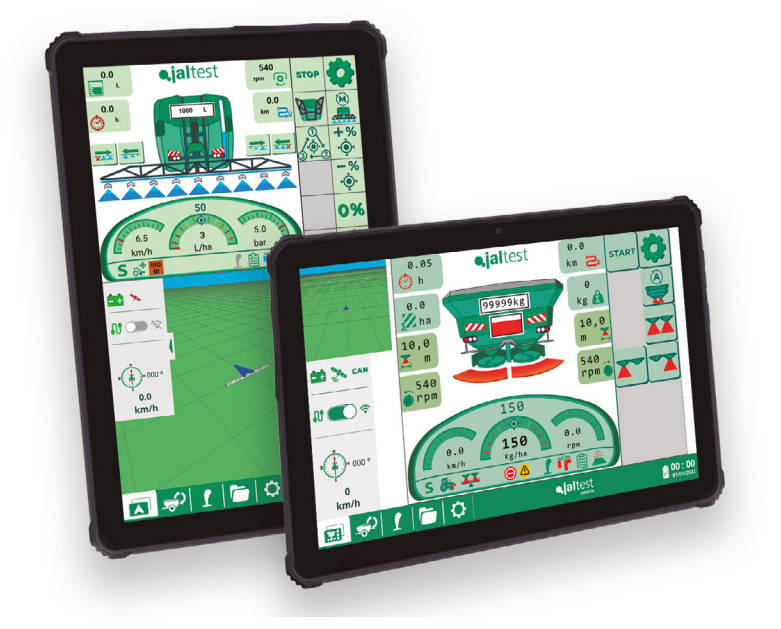

A seguire, vengono mostrate le principali novità della versione 24.1 che rispondono alle necessità dei nostri clienti.

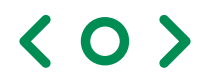

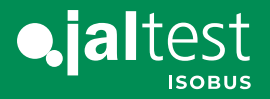

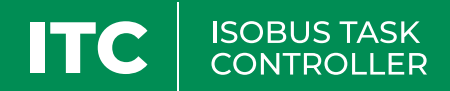

#### 1. Nuova importazione delle mappe di prescrizione in formato Shapefile

Una mappa di prescrizione in formato Shapefile è un file che delimita le aree agricole con caratteristiche diverse, come i nutrienti del suolo o l'umidità. Viene utilizzata per applicare gli input in modo personalizzato, massimizzando la resa delle colture.

In questa nuova versione è stata aggiunta la compatibilità con questo tipo di file, con il quale si potranno importare sia i file Shapefile che gli ISO-XML.

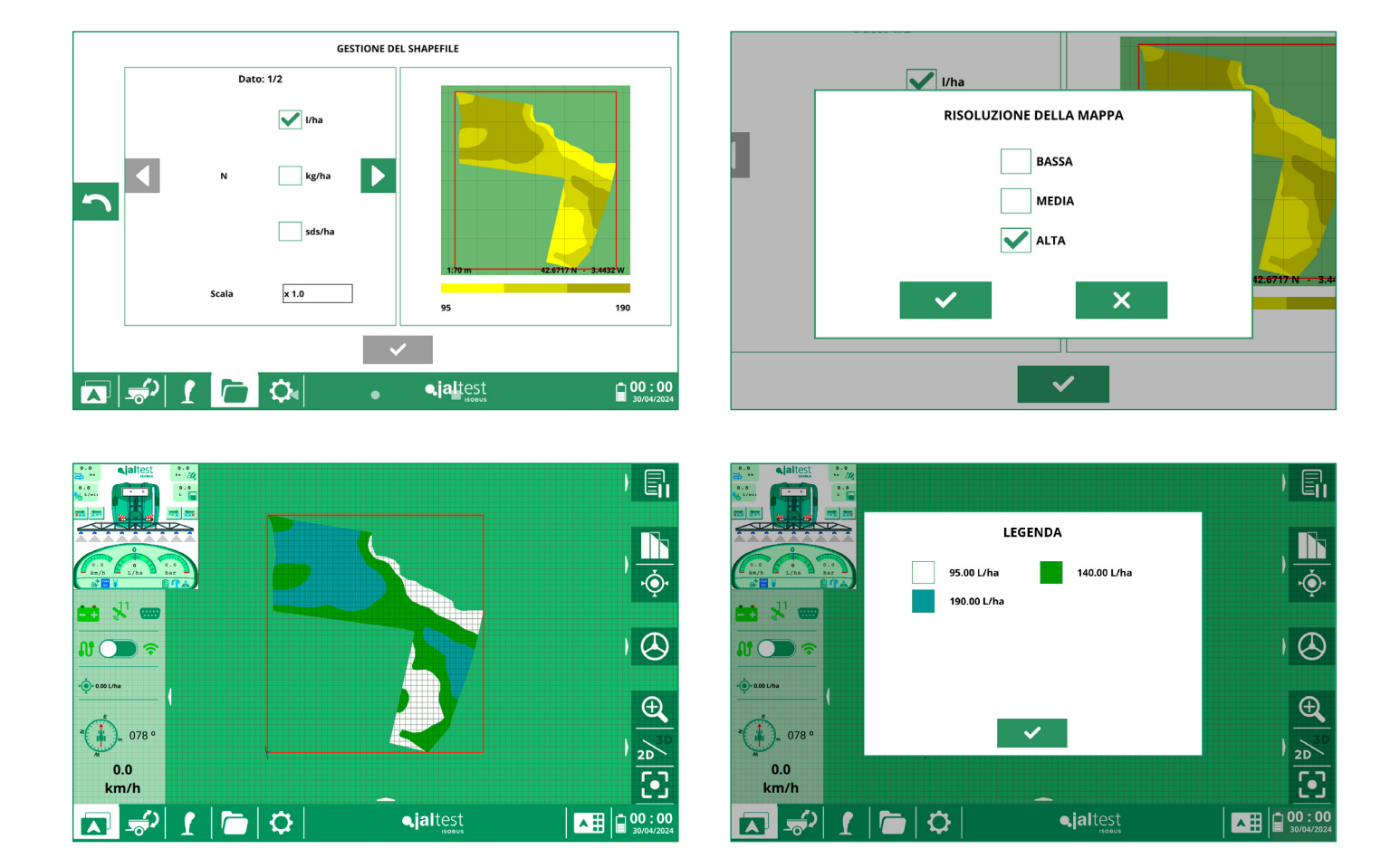

 $\langle$  O  $\rangle$ 

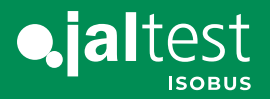

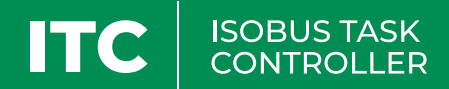

#### 2. Caricamento ottimizzato degli attrezzi

Questa nuova funzionalità consente di risparmiare tempo quando si carica un attrezzo nello schermo per la prima volta, facilitando la configurazione e la messa a punto di qualsiasi macchina ISOBUS.

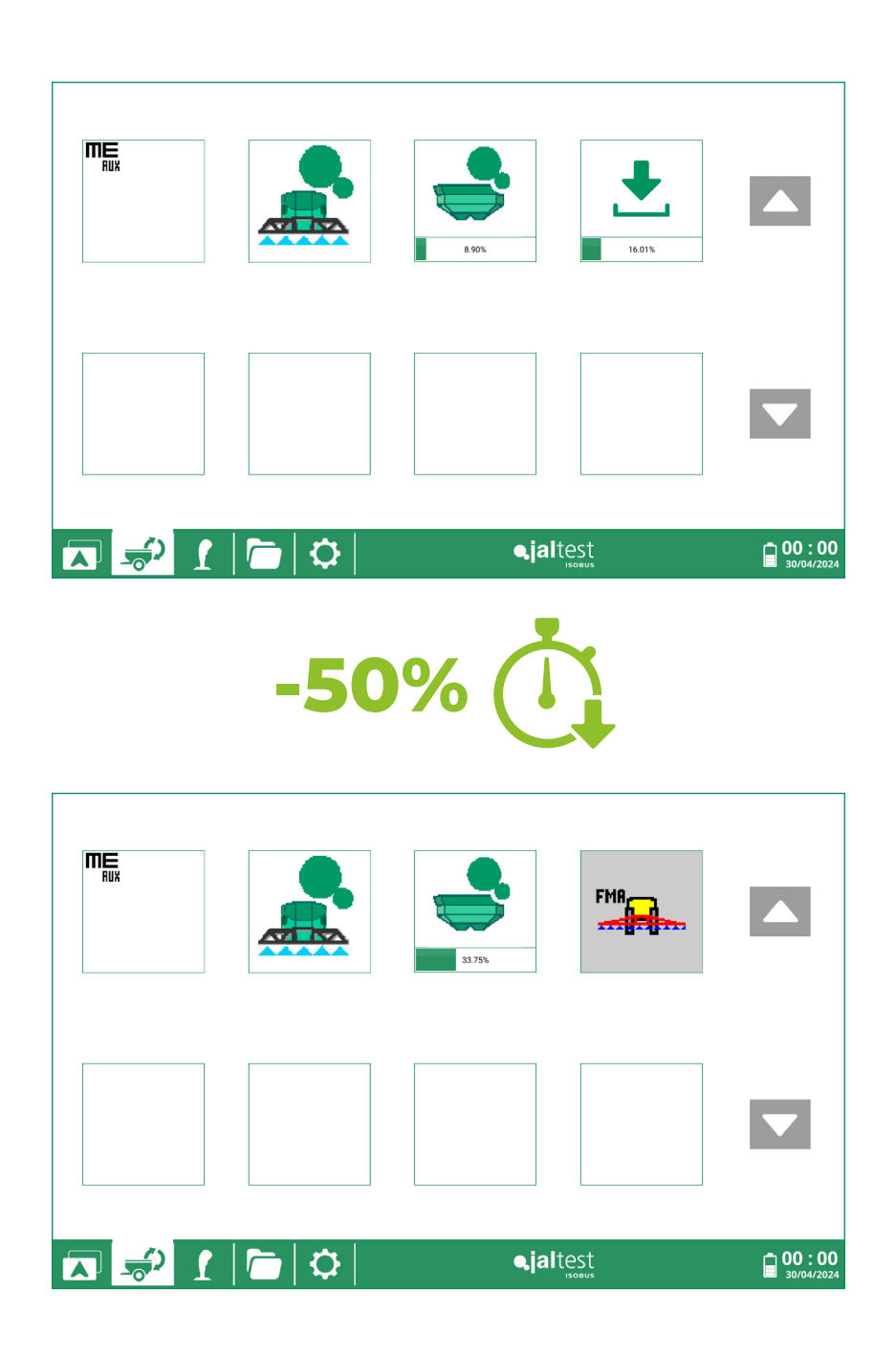

 $\langle$  O  $\rangle$ 

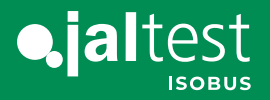

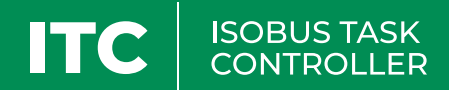

#### 3. Icone descrittive delle funzioni del joystick

Questa nuova funzionalità facilita l'uso di qualsiasi tipo di joystick, rendendone più semplice l'utilizzo grazie alla possibilità di visualizzare la funzione associata a ciascun pulsante.

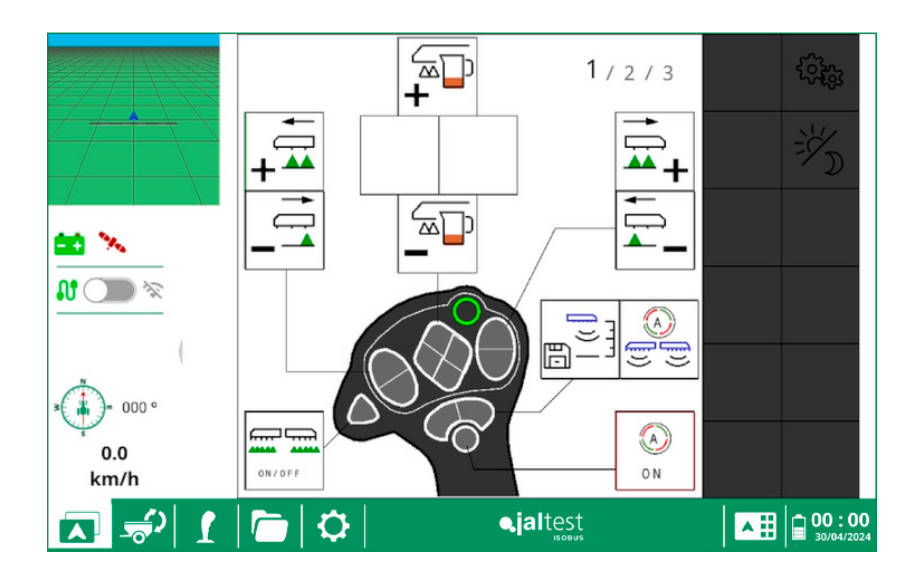

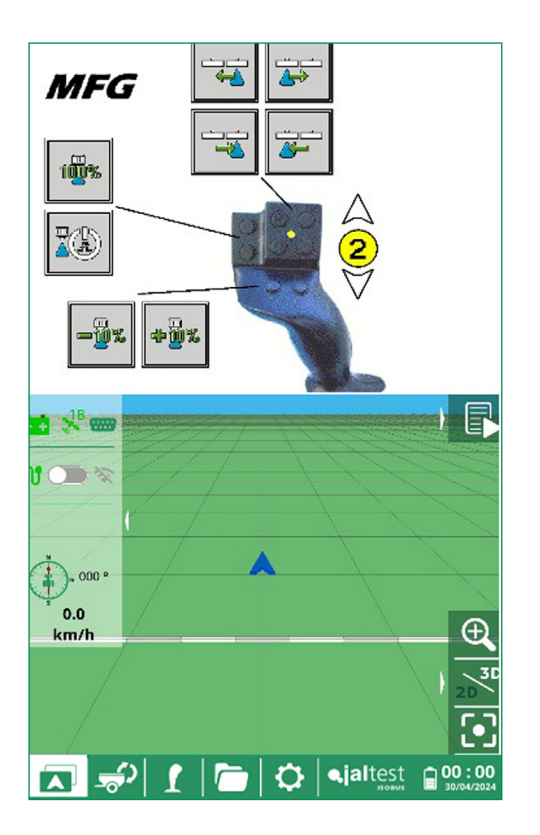

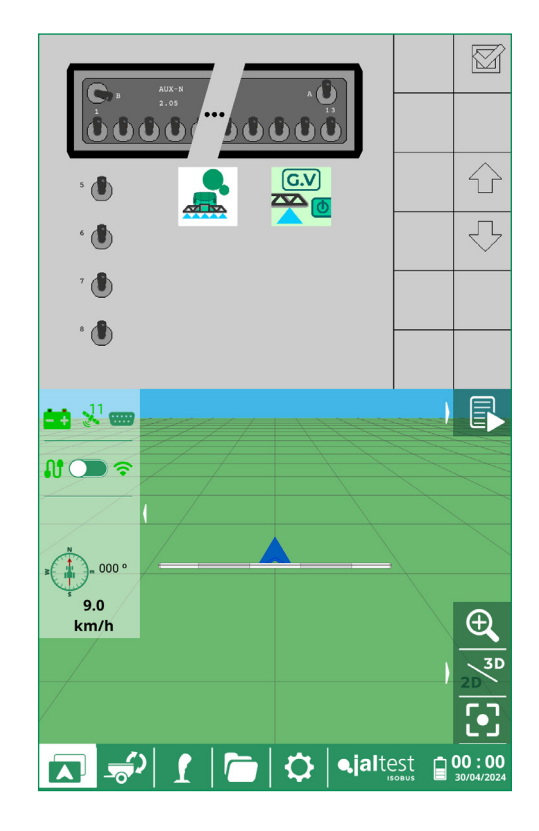

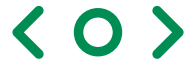

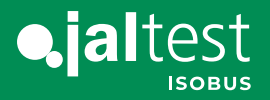

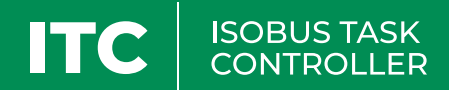

#### 4. Ottimizzazione della marcatura del terreno su attrezzi curvi

Questo tipo di marcatura del terreno consente un uso più preciso ed efficace degli attrezzi con il dosaggio curvo (spandiconcime), migliorando così la produttività e riducendo i costi degli input.

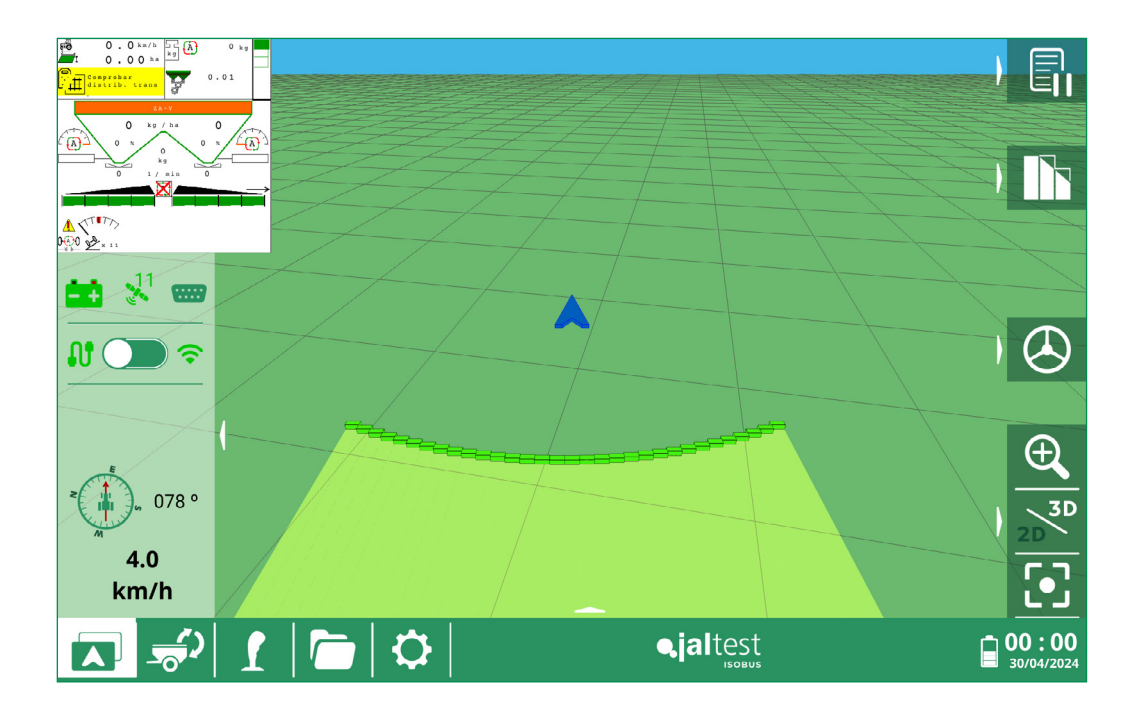

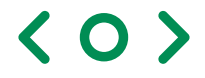

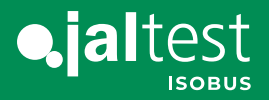

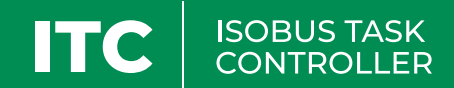

#### 5. Nuova generazione di report con mappe del terreno trattato e della prescrizione applicata

In questi nuovi report si troveranno dati dettagliati sui terreni lavorati e sulle prescrizioni applicate, nonché il percorso seguito durante i lavori nella parcella. Questo report si può importare nelle piattaforme di gestione delle aziende agricole(FMIS) per monitorare tutte le attività svolte nell'azienda agricola.

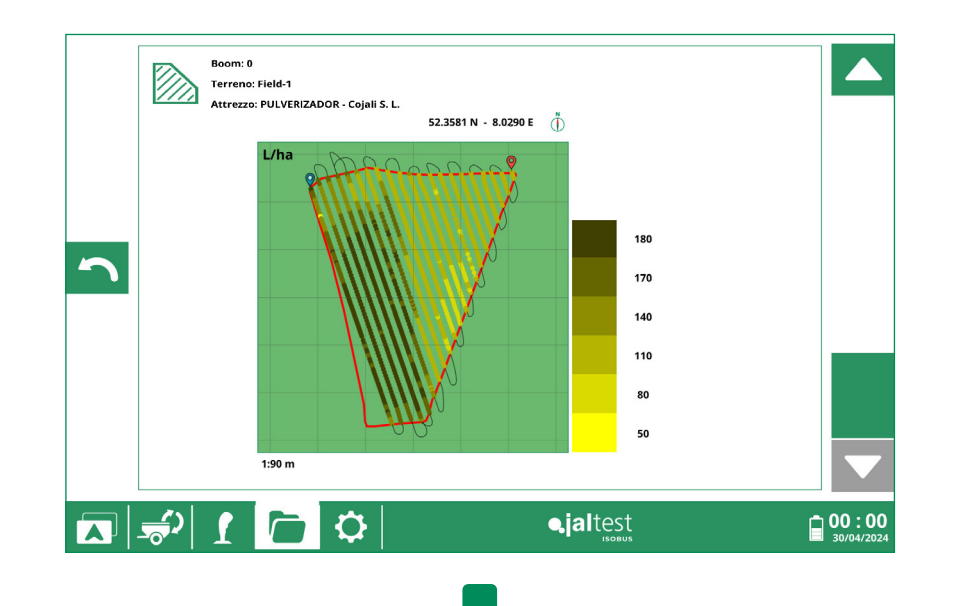

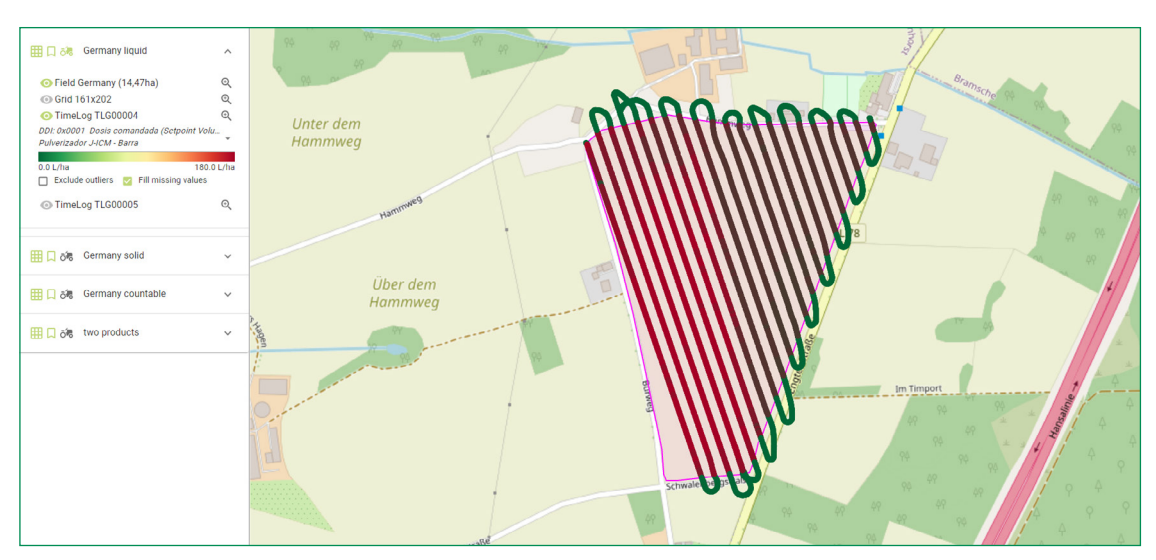

Immagine ottenuta importando il file ISOXML in una piattaforma esterna di gestione delle aziende agricole (FMIS).

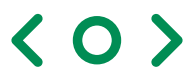

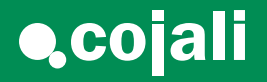

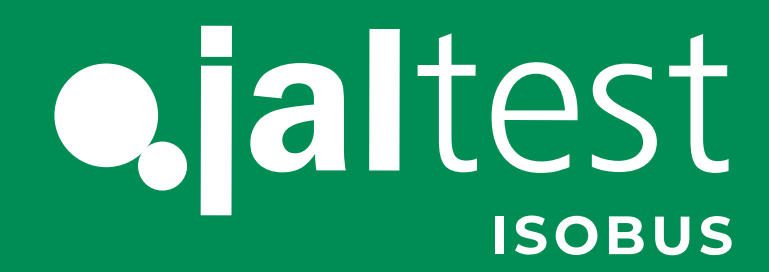

[cojali.com](https://www.cojali.com/) [jaltest.com](https://www.jaltest.com/isobus-control/)

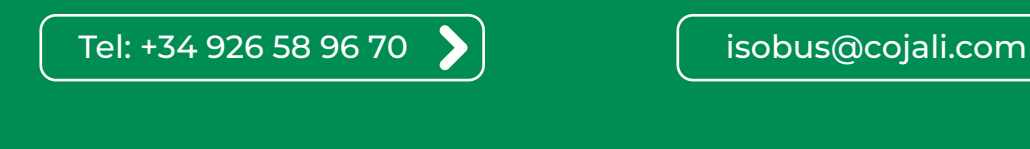

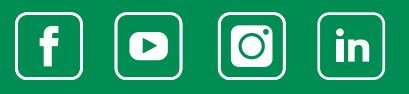

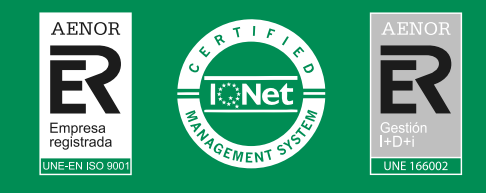

 $\blacktriangleright$ 

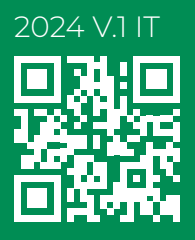

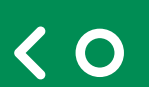